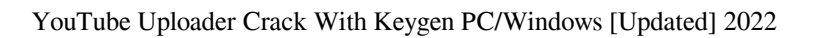

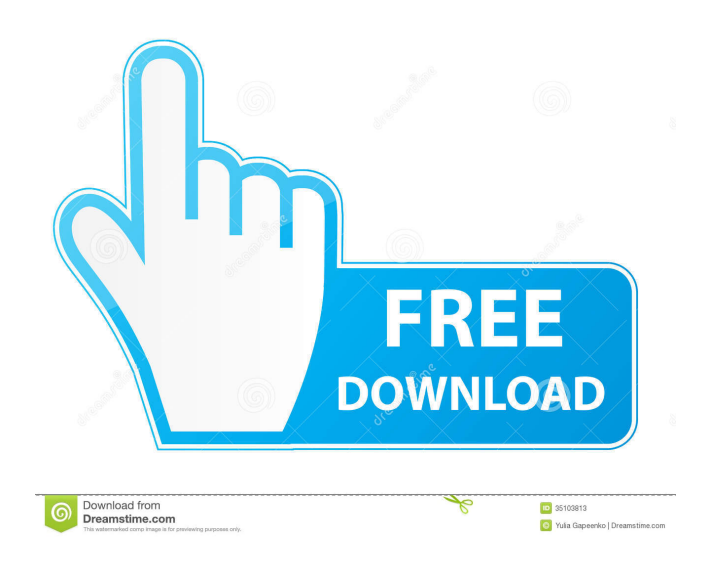

**YouTube Uploader Free Download For Windows (April-2022)**

\* Upload multiple files at once (simultaneously) \* Thumbnails of each file are generated in the same window \* Selected files are automatically renamed \* Selected files can be renamed in the same window \* Video encoding is not required You can control all of your media software using your mouse and keyboard. Uploading files is easy and can be done in a few steps. Steps to use: 1) Make a selection of your desired files. 2) A new window

opens, containing all of your files. 3) Click on "Open". 4) Multiple files can be selected in the same window. 5) Drag and drop the files into the window. 6) A list of files will appear in the window. 7) Select the files you want to upload from the list. 8) Check the files that you want to upload and click on "Upload". 9) All your files have now been uploaded. 10) Click on "Cancel" to close the window. That's it! The easiest way to upload multiple files. You can even upload large files (up to 4GB) without the need for video encoding. Internet Explorer is one of the most popular web browsers used to view websites. Although the Internet Explorer browser is still the most popular, it has become less popular with new web surfers. Chrome is a fast, free, easy to use, secure browser. It has many features including: \* Built in video uploader \* Built in gallery viewer \* Built in web developer tools \* Built in bookmark manager \* Built in file manager \* Built in PDF viewer \* Built in e-mail To use Internet Explorer for web surfing, simply open the website, type in

the URL and press "Enter". If the website doesn't appear, you may need to install the latest version of Internet Explorer. If you don't have a personal, noncommercial, internet connection, your computer must have a modem. You can get a modem for \$15-\$20. You can also buy a computer with modem built in for \$50-\$300. If you have a computer with a built in modem, then you can skip this step. If you have a modem for a different phone line, you'll need to connect the computer to the phone line and the modem. A modem is connected to the computer and the phone line. The computer is connected to the

**YouTube Uploader License Key Full Free [Mac/Win]**

✓ Controls: **Deta** Keyboards and mice are disabled on the software. The entire system is controlled using your keyboard and mouse. There is no need to click anything, just type to control the software.  $[$ ] Mode: ✓ Online mode allows you to upload videos from any video website (YouTube, Vimeo, etc). The

software automatically creates a separate folder for each video, and names the folders with the video name. ∕ Offline mode allows you to upload videos from the hard drive. The software creates a folder for each video. The folders are named with the

video name. **7** Keyboard: ∕ Keyboard Control: ∕

Multi-Cursor Support: <del>V</del> File sharing: V Mute/Volume control: ✓ User Interface: ✓ Basic GUI: ✓ URL History: ✓ Multi-Recording: ✓ In-CGI Memory: ✓ User selectable recording speed: ✓ User selectable size: ✓ User selectable record label: ✓ User selectable record length: ✓ Multiple record types: ✓ Multiple upload types: ✓ Multiple Folder Types: ✓ Multiple languages: ✓ Multiple audio tracks: ✓ FTP support: ✓ Seperate Thumbnails for each record:  $\checkmark$  Multiple time codes: ✓ Transparency support: ✓ Mover/Quick Seek to a specific record/timecode: √ Record timecodes: V Record timecodes with prefix: V Record timecodes with prefix:  $\checkmark$  User selectable recording position: ✓ Channel assignment: ✓ DVB/ATSC/RTM Support: ✓ FTP support: ✓

DDL support: V Data Encoding: V Multiple FTP servers: V Online mode key shortcuts: V Audio/Video Timecode Setting: ✓ Seek Timecode: ✓ Track Length Setting: ✓ Track Prefix Setting: ✓ File Type Recognition: V Volume Setting: V Quality Setting: V Stabilization: V Stabilization distance: ✓ DVB/ATSC/RTM support: ✓ DVB/ATSC/RTM support: ✓ DVB/ATSC/RTM support: V DVB/AT 1d6a3396d6

■ YouTube Uploader is a tool to upload multiple videos without having to have the standard upload form.  $\mathbb{Z}$  The application has a very small install size (1.9mb)  $\boxed{?}$  It will not interfere with your browser.  $\boxed{?}$ You can start the uploader by double clicking on the downloaded file and it will launch the app.  $[$ You can also load the application directly from your start menu (there is a direct link to the application in the start menu for Windows users). Here are some key features of "YouTube Uploader":  $[$ ] It works with the standard Google video upload form.  $[$ ] It allows you to choose the file format of the videos you upload.  $[$ ] It is compatible with all types of videos like movies, music, documents, etc.  $[$  You can add a progress bar to your upload, and it will show you the status of the uploading process. YouTube Uploader Video:  $[$ ] A short demonstration of the application: ■ Some extra tools are also provided with the

uploader.  $\mathbb{R}$  You can easily use the full screen mode to view the status of the upload process.  $[$ ] You can choose to only use the uploader, or if you want to use the standard upload form too. YouTube Uploader Download: **7** YouTube Uploader is available for download for Windows and Windows Mobile platforms. **7** You can find the download link on our download page. YouTube Uploader video:  $\mathbb{Z}$  Youtube Uploader is available for download for Windows and Windows Mobile platforms.  $[$  You can find the download link on our download page.  $[$ ] The YouTube Uploader is only compatible with the "YouTube" application.  $[$ ] The app uses the standard Google video upload form to upload files to YouTube.  $[$ ] It can also be used to upload files to other sites with a single upload form.  $\mathbb{Z}$  It will not interfere with your browser.  $\mathbb{Z}$ You can start the uploader by double clicking on the downloaded file and it will launch the app.  $[$ You can also load the application directly from your start menu (there is a direct link to the

application in the start menu for Windows users).  $[$ 

A sample of the application:  $\mathbb{R}$  You can click on the "Upload File" button to start the upload.

**What's New In?**

YouTube Uploader is a multithreaded plugin with multiple upload progress displays. It also gives you the ability to upload multiple files at once, and it doesn't need you to refresh a page after upload. Every uploaded video is also listed in a list so you can easily check all the updates. If you're having any problems with the plugin, please contact the developer directly. Features: -Multiple uploads at once -No need to refresh the page -Upload video listing -Bug reports are accepted Possible Improvements: -Make it so the user can select multiple files in the browser (disable the Browse button on the plugin) -Make the upload progress update -Make the plugin compatible with FF and Chrome -Some icons are out of place Bugs: If you experience any problems with the plugin, please report them here. This is a plugin that allows you to view YouTube videos using Dreamweaver. It lets you create a custom YouTube URL to play the video, or simply add the URL to the text fields in the Dreamweaver workspace. The plugin also creates a new text field where you can add your own title for the video (optional). If you want to have the Dreamweaver workspace display the video full screen, you can also select a mode to use for that, either:  $\boxed{?}$  Full screen  $\boxed{?}$  Fit to browser (usually the largest viewing area) Requirements:  $[$ Dreamweaver CS3 or later ? Windows XP or later **T** Firefox or Chrome Limitations: **T** This plugin creates a link to the YouTube website. It does not create a link to the MP3 or the OGG format video files, so you'll need to download those yourself. This is a plugin that allows you to view YouTube videos using Dreamweaver. It lets you create a custom YouTube URL to play the video, or simply add the URL to the text fields in the Dreamweaver workspace. The plugin also creates a new text field where you can add your own title for the video (optional). If you want to have the Dreamweaver

workspace display the video full screen, you can also select a mode to use for that, either:  $[$ ] Full screen  $\mathbb{R}$  Fit to browser (usually the largest viewing area) Requirements: **7** Dreamweaver CS3 or later **7** Windows  $XP$  or later  $\overline{?}$  Firefox or Chrome Limitations:  $[$ ] This plugin creates a link to the YouTube website. It does not create a link to the MP3 or the OGG format video files, so you'll need

**System Requirements For YouTube Uploader:**

Minimum: OS: Windows 7, Vista, 8 Processor: Intel Core 2 Duo, AMD Athlon, Intel Core i5, AMD Phenom II, Quad Core Memory: 2 GB RAM Graphics: 256 MB video card Hard Drive: 5 GB available space Sound Card: DirectX-compatible sound card Additional Notes: If you're using Windows XP and want to play multiplayer, the multiplayer servers will not run on that version of Windows.Q:  $\Lambda$ L\mathbb{Q}\$

<https://blackbirdbakingco.com/?p=20348>

<https://thehometowntalker.com/wp-content/uploads/2022/06/wakdelf.pdf>

<https://shobaddak.com/wp-content/uploads/2022/06/petronl.pdf>

<http://www.publicpoetry.net/2022/06/email-extractor-crack-free-registration-code-free/>

<https://savetrees.ru/wp-content/uploads/2022/06/annoemil.pdf>

<https://kramart.com/volleyball-presenter-crack-free-for-pc/>

[http://clubonlineusacasino.com/wp-content/uploads/2022/06/Disk\\_Redactor.pdf](http://clubonlineusacasino.com/wp-content/uploads/2022/06/Disk_Redactor.pdf)

[https://evahno.com/upload/files/2022/06/d1KTnUrLwXRKJk8qgkZS\\_07\\_c8e553dcc1ff0cd18fd1ad0d7e9d9480\\_file.pdf](https://evahno.com/upload/files/2022/06/d1KTnUrLwXRKJk8qgkZS_07_c8e553dcc1ff0cd18fd1ad0d7e9d9480_file.pdf)

[https://www.afrogoatinc.com/upload/files/2022/06/EfkWrf2o9qUubmJ6CbTU\\_07\\_ab4562ad12ffcc46ca6a8ef6855143c4\\_file.](https://www.afrogoatinc.com/upload/files/2022/06/EfkWrf2o9qUubmJ6CbTU_07_ab4562ad12ffcc46ca6a8ef6855143c4_file.pdf) [pdf](https://www.afrogoatinc.com/upload/files/2022/06/EfkWrf2o9qUubmJ6CbTU_07_ab4562ad12ffcc46ca6a8ef6855143c4_file.pdf)

[https://openld.de/wp-content/uploads/2022/06/Desktop\\_Cascade\\_Context\\_Menu\\_Editor.pdf](https://openld.de/wp-content/uploads/2022/06/Desktop_Cascade_Context_Menu_Editor.pdf)

<http://www.brumasrl.com/en/periodic-table-of-the-elements-0-40-11-crack-download-for-windows/>

<http://hajjumrahconsultant.com/real-estate-management-crack-with-registration-code-free-download-3264bit/>

<https://novinmoshavere.com/tv-series-icon-pack-6-crack-free-download/>

<https://romans12-2.org/work-at-home-moms-masters-course-crack-lifetime-activation-code/>

<http://www.tutoradvisor.ca/microsoft-baseline-configuration-analyzer-crack-patch-with-serial-key-free/>

[http://lifepressmagazin.com/wp-content/uploads/2022/06/Find\\_That\\_Word.pdf](http://lifepressmagazin.com/wp-content/uploads/2022/06/Find_That_Word.pdf)

<https://plan-bar-konzepte.de/2022/06/07/pslope-crack/>

<https://theblinkapp.com/sculp-crack-license-key-free-download/>

<https://tuencanto.com/cobshield-1-7-1-crack-product-key-full-download-updated-2022/>

<https://portal.neherbaria.org/portal/checklists/checklist.php?clid=12269>